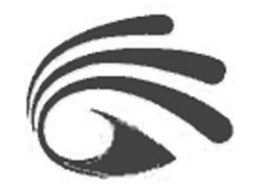

# **Cámara Inteligente Yosee**

# Manual de Usuario

Antes de utilizar este producto, lea atentamente este manual y consérvelo para futuras consultas.

#### **Guía de inicio rápido**

1. **Descargue la aplicación:** Puede escanear el código QR o buscar "Yoosee" en App Store o Google Play y a continuación, registrarse para iniciar sesión.

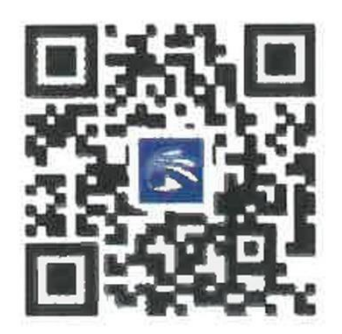

2. **Encienda el dispositivo**: Encienda el dispositivo y el dispositivo emitirá el sonido "Du du" en unos 30 segundos. Si no se oye el sonido "Du du", inserte el dedal en el orificio "reset" y manténgalo pulsado hasta que el dispositivo emita el tono de voz.

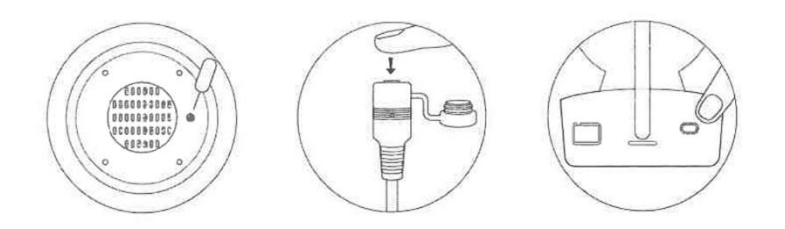

3. **Añadir el dispositivo** 1. Conecte el teléfono a WiFi (Si el dispositivo no soporta WiFi de 5GHz, por favor asegúrese de que el WiFi conectado es de 2,4GHz). 2. Vaya a "Dispositivo" en la aplicación Yoosee, haga clic en "+", a continuación, agregue la cámara de acuerdo con el mensaje.

La interfaz de la aplicación puede ser actualizada de vez en cuando para mejorar la experiencia del usuario.

# **Compartir dispositivos**

1. Invita a tus amigos a descargar e instalar la aplicación Yoosee y regístrate para iniciar sesión.

2. El propietario del dispositivo puede hacer clic en el icono "compartir" para elegir la forma de compartir.

3.Puedes seguir las instrucciones de la App para completar la monitorización compartida En la interfaz de monitorización de la App YooSee, puedes comprobar las imágenes de monitorización de la cámara en tiempo real y controlar las funciones de monitorización, interceptación y grabación de la cámara. reproducción

Después de instalar una tarjeta TF (soporta fat32/exFat), la cámara grabará vídeos automáticamente cuando la cámara esté en condiciones de trabajo. Puede comprobar los vídeos grabados en la función "reproducción local" de la aplicación Yoosee.

# **Solución de problemas**

**P:** ¿La cámara no se puede conectar con WiFi?

**R:** Por favor, compruebe si la contraseña WiFi es correcta. Por favor, confirme si el dispositivo soporta 5GHz WiFi, de lo contrario, por favor asegúrese de que el WiFi conectado es de 2,4 GHz, el router no puede tener restricciones de WiFi, tales como la activación de aislamiento AP, la prevención de Wi-Fi en cuclillas, etc. Algunos teléfonos necesitan obtener el permiso de GPS del teléfono móvil y activar el GPS para obtener una lista de WiFi.

**P:** ¿El dispositivo está desconectado en la lista de dispositivos?

**R:** Compruebe si la red del dispositivo es buena o no. Si hay una tarjeta TF insertada, por favor desconecte la tarjeta TF, reinicie el dispositivo y el router. Compruebe si el dispositivo está en línea o no. Si el problema persiste, reinicie el dispositivo (inserte el dedal en el orificio "reset" y manténgalo pulsado entre 5 y 10 segundos). Vuelva a conectar el dispositivo. A continuación, compruebe el firmware del dispositivo y la versión de la aplicación y actualícelos a la última versión.

**P:** ¿Qué hacer si el dispositivo está desconectado después de cambiar la contraseña del router o WiFi?

**R:** El dispositivo mantiene la contraseña original. Si la contraseña se cambia y no puede coincidir con la contraseña original, el dispositivo no es capaz de estar en línea then.Under esta situación, por favor, reinicie el dispositivo (Inserte el dedal en el "reset "agujero y mantenga pulsado durante 5s a 10s) y volver a agregar de acuerdo a los consejos App.

## **P:** ¿No se puede ver el vídeo reproducido?

**R:** Desconecte la tarjeta TF y vuelva a insertarla. Compruebe si el modo de grabación está abierto. Si el modo de grabación está abierto pero no se graba ningún vídeo, vaya a "Ajustes", entre en "Ajustes de grabación", desactive "Interruptor de grabación" y formatee la tarjeta TF. Si el vídeo no se puede ver después de formatear la tarjeta TF, por favor reemplace una nueva tarjeta TF para intentarlo.

Si tiene más preguntas, consulte "Ayuda y comentarios" en la aplicación Yoosee.

#### **Nota**

- Por favor, confirme si el dispositivo soporta 5GHz WiFi, de lo contrario, asegúrese de que el WiFi conectado al teléfono móvil es de 2,4 GHz;

- El dispositivo soporta 128G de almacenamiento de la tarjeta como máximo y la tarjeta TF debe ser formateada con formato FAT32/exFat.

- El dispositivo utiliza la técnica de grabación en bucle, cuando la tarjeta TF está llena, la cámara cubrirá los archivos más antiguos automáticamente para guardar nuevos vídeos.

- Por favor, no instale el producto en un ambiente hostil. El producto puede dañarse si se expone a altas temperaturas, alta humedad, polvo y humo, etc.

- La aplicación Yoosee y el firmware del dispositivo se actualizarán ocasionalmente. Por favor, actualice cuando el software le notifique que hay una actualización disponible.

- El dispositivo se vinculará automáticamente con la cuenta de Yoosee después de conectarse a la red. Antes de vincular una nueva cuenta de Yoosee, desvincule el dispositivo con la primera cuenta de Yoosee.

-Yoosee CMS está disponible en Windows PC para la vigilancia de la cámara. Por favor, vaya a http://www.yoosee.co y descargar para instalar

### **Servicio al Cliente**

Para los usuarios que necesitan soporte técnico, por favor póngase en contacto con: [service@conosurexclusivas.com](mailto:service@conosurexclusivas.com)